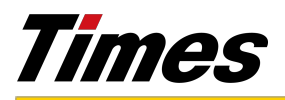

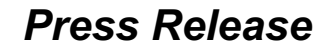

【参考】

■「タイムズカー」公式アプリ (iOS 版) のダウンロードはこちら

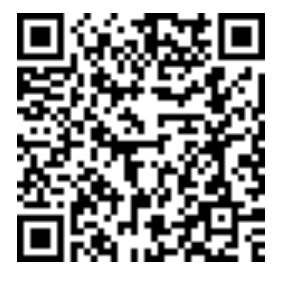

- ■「スグ乗り入会」での入会手順
- $\begin{array}{|c|c|c|c|c|}\n\hline\n\hline\n\text{These} & \text{S4kX@h--VzP} \\
\hline\n\text{S4kX@h--VzP} & & \text{on} & \text{R0} & \text{R1} \\
\hline\n\end{array}\n\quad\n\begin{array}{|c|c|c|c|}\n\hline\n\text{C} & & \text{R1} & \text{R2} & \text{R3} \\
\hline\n\end{array}\n\quad\n\begin{array}{|c|c|c|c|c|}\n\hline\n\text{C} & & \text{R2} & \text{R1} & \text{R2} & \text{R3} \\
\h$

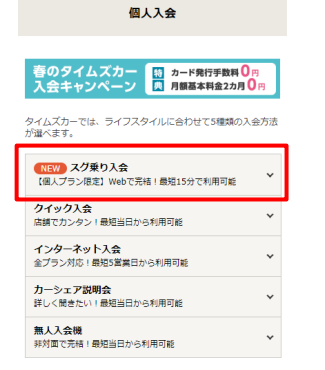

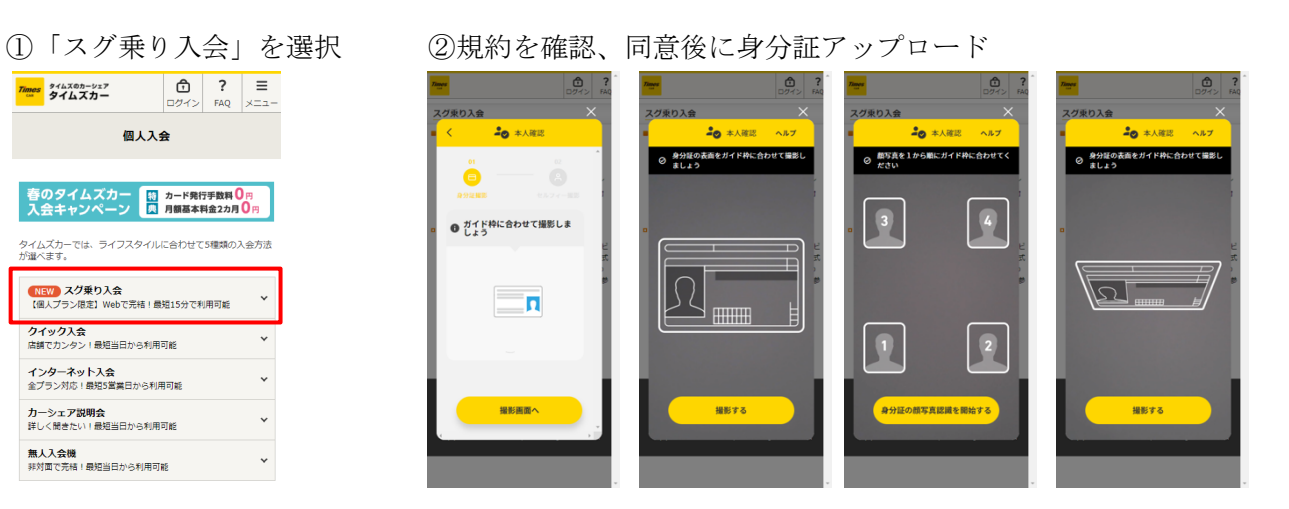

## ③ご本人確認 ろうしゃ ちょうしゃ しゅうしゃ しゅうしゃ しゅうしゅん (4)アップロード完了

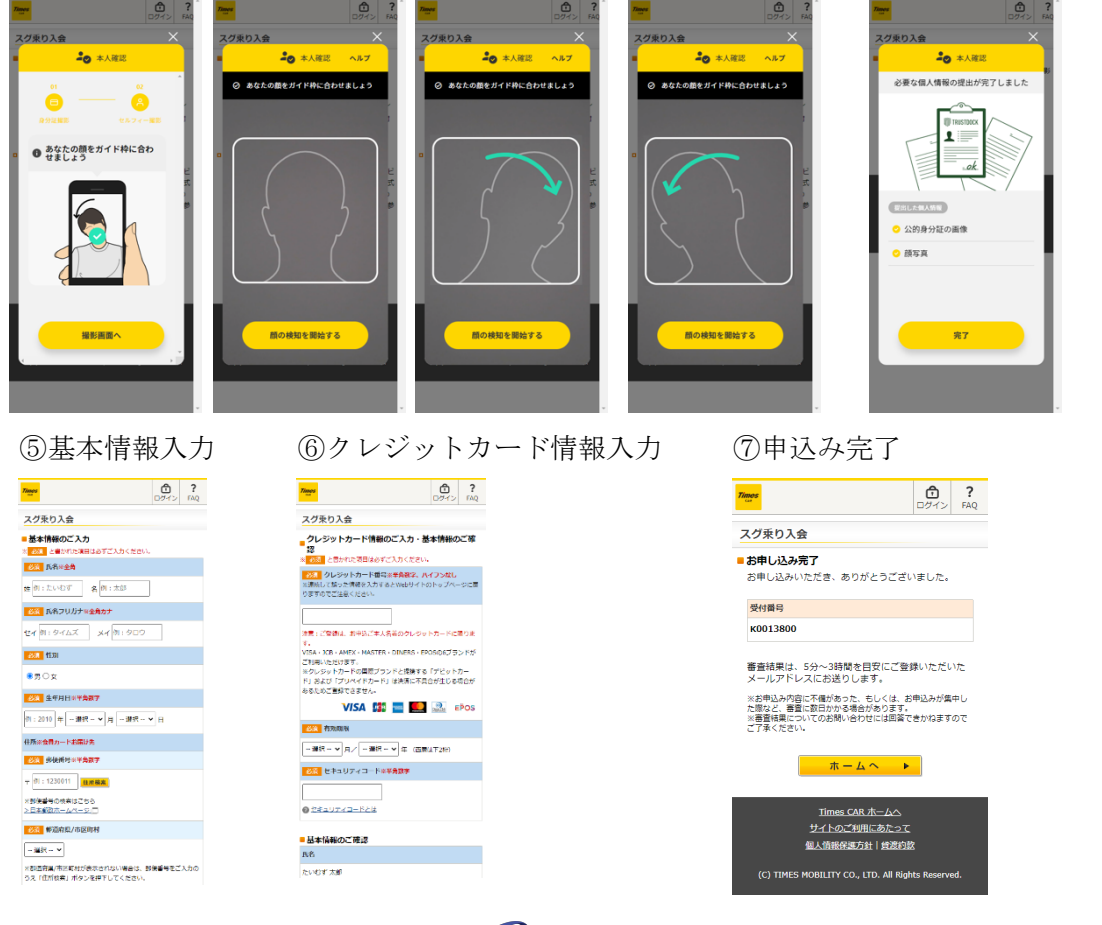

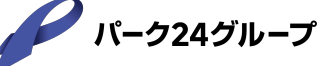